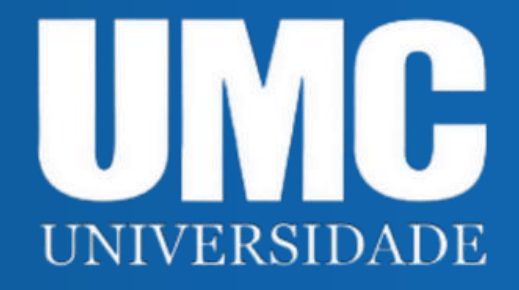

# ACESSO AO PORTAL DE PERIÓDICOS VIA CAFe

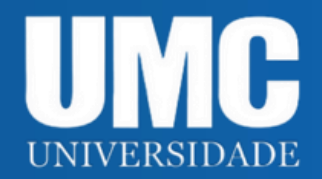

### 1) O acesso ao Portal de Periódicos da CAPES poderá ser feito através da **página da UMC** > **Serviços** > **Biblioteca** > **Bibliotecas Virtuais** (opção Portal de Periódicos CAPES) ou > **Periódicos CAPES**.

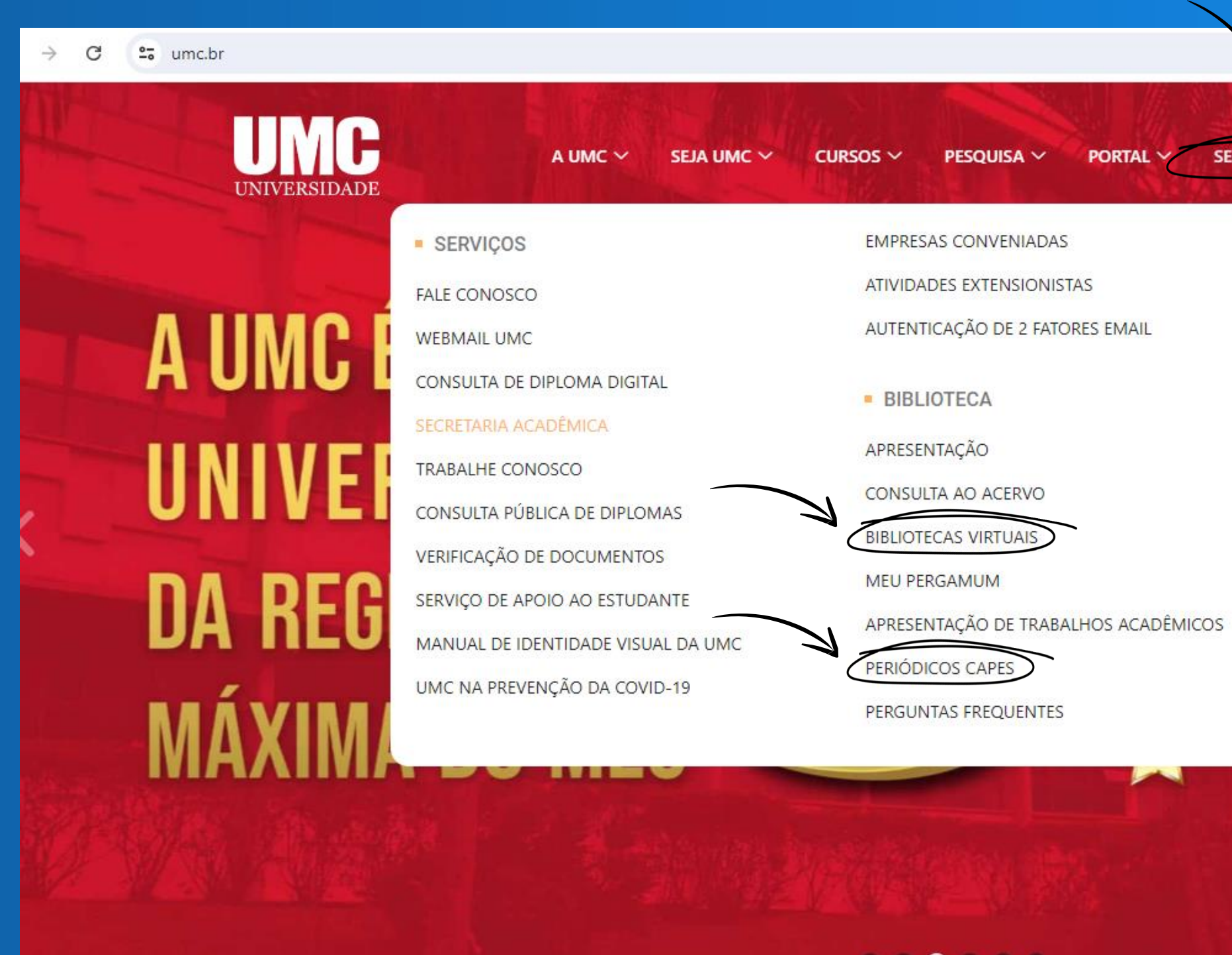

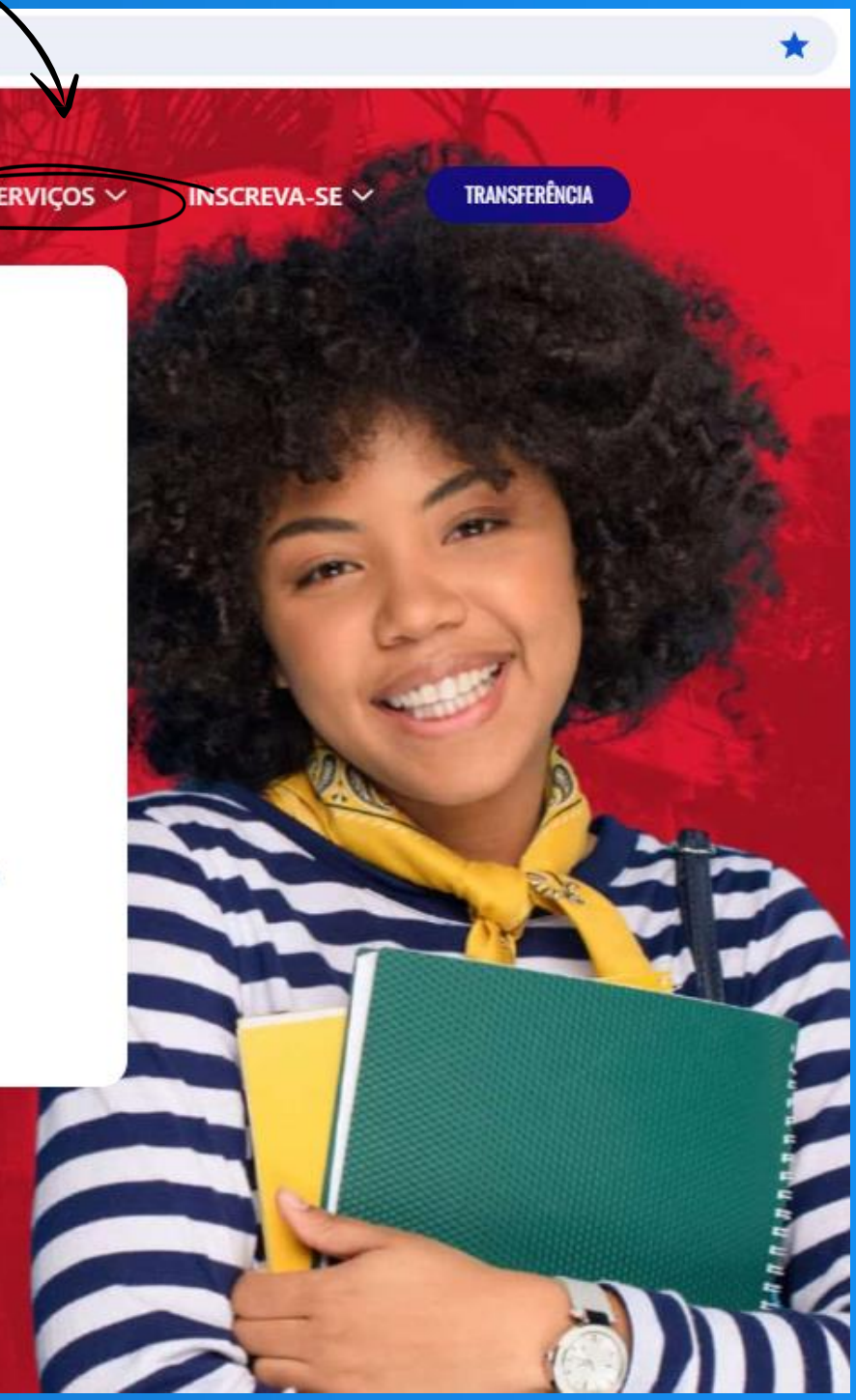

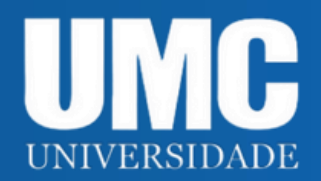

#### 2) O acesso também poderá ser feito através do Portal do Aluno ou Portal Docente:

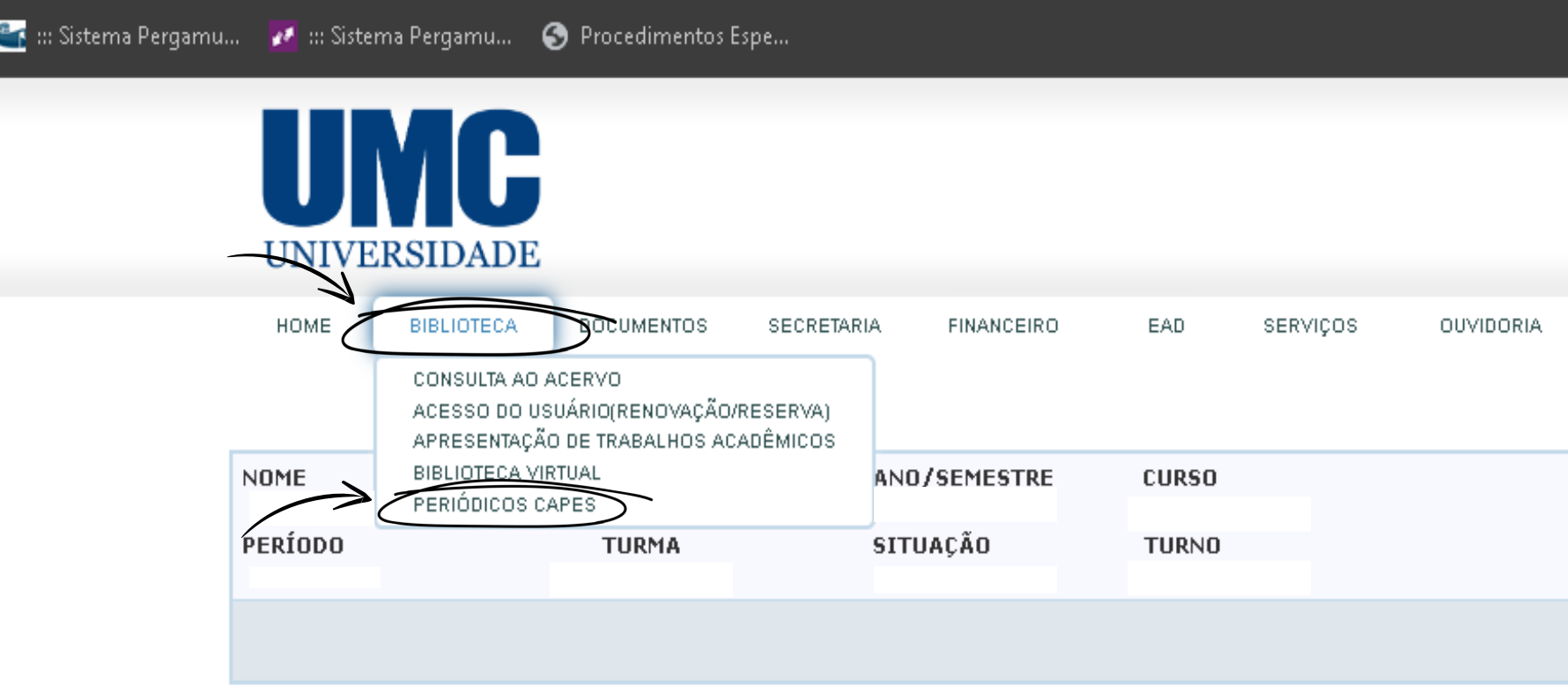

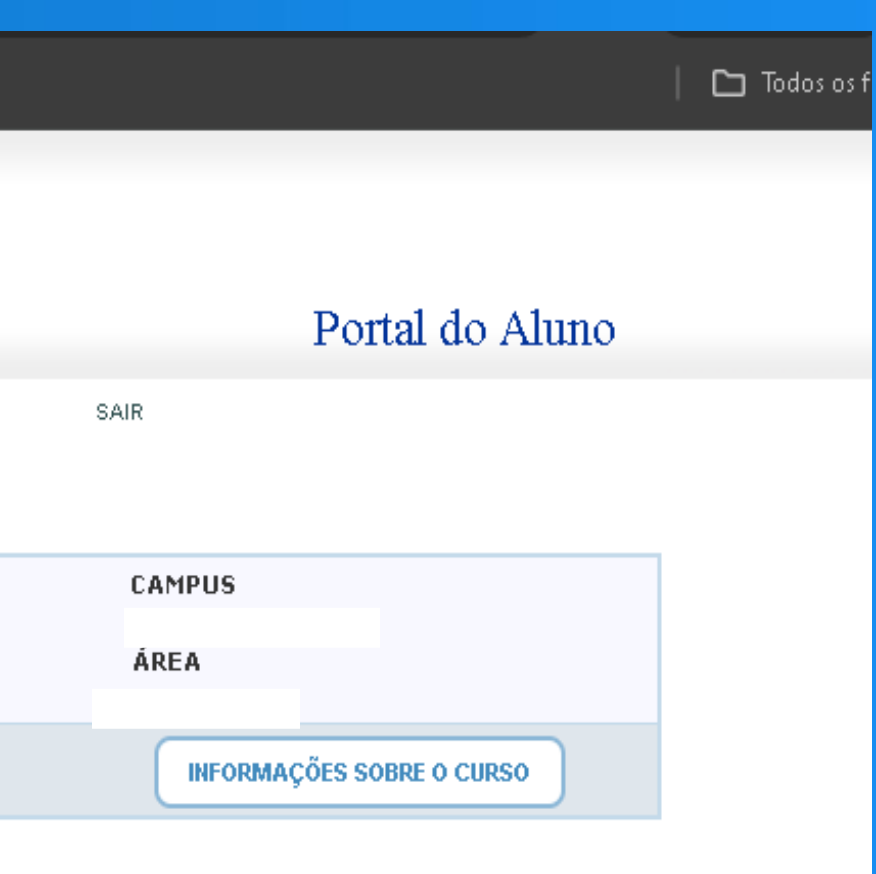

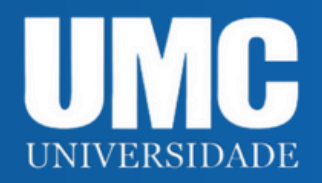

#### 3) Ao acessar a página inicial do Portal de Periódicos da CAPES, clique no botão **Acesso CAFe**:

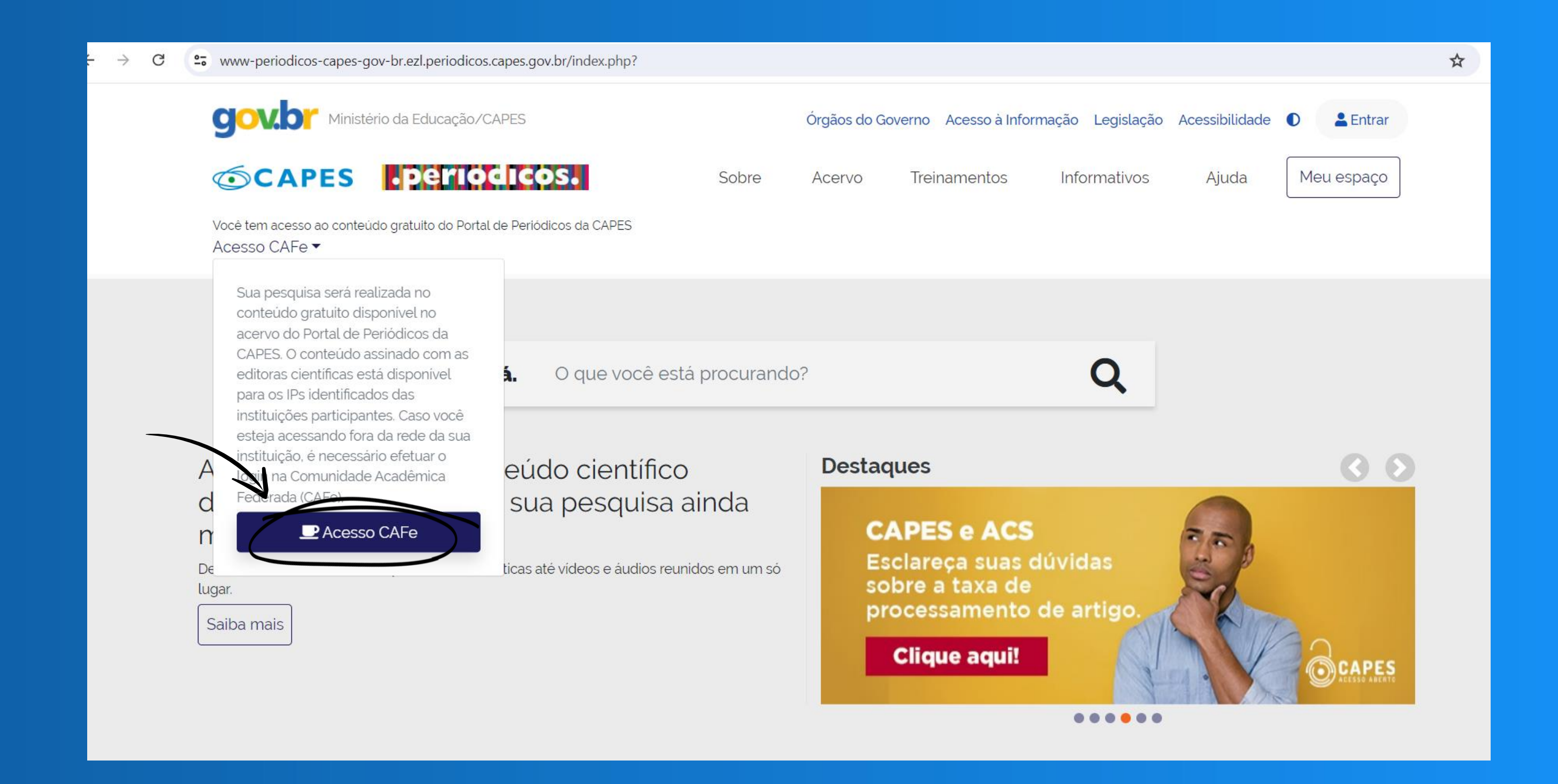

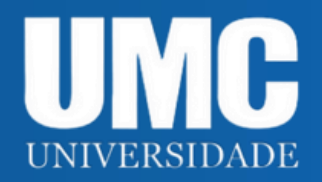

#### 4) Na barra de pesquisa em, **Selecione uma instituição,** digite a sigla **UMC** e selecione o nome da universidade.

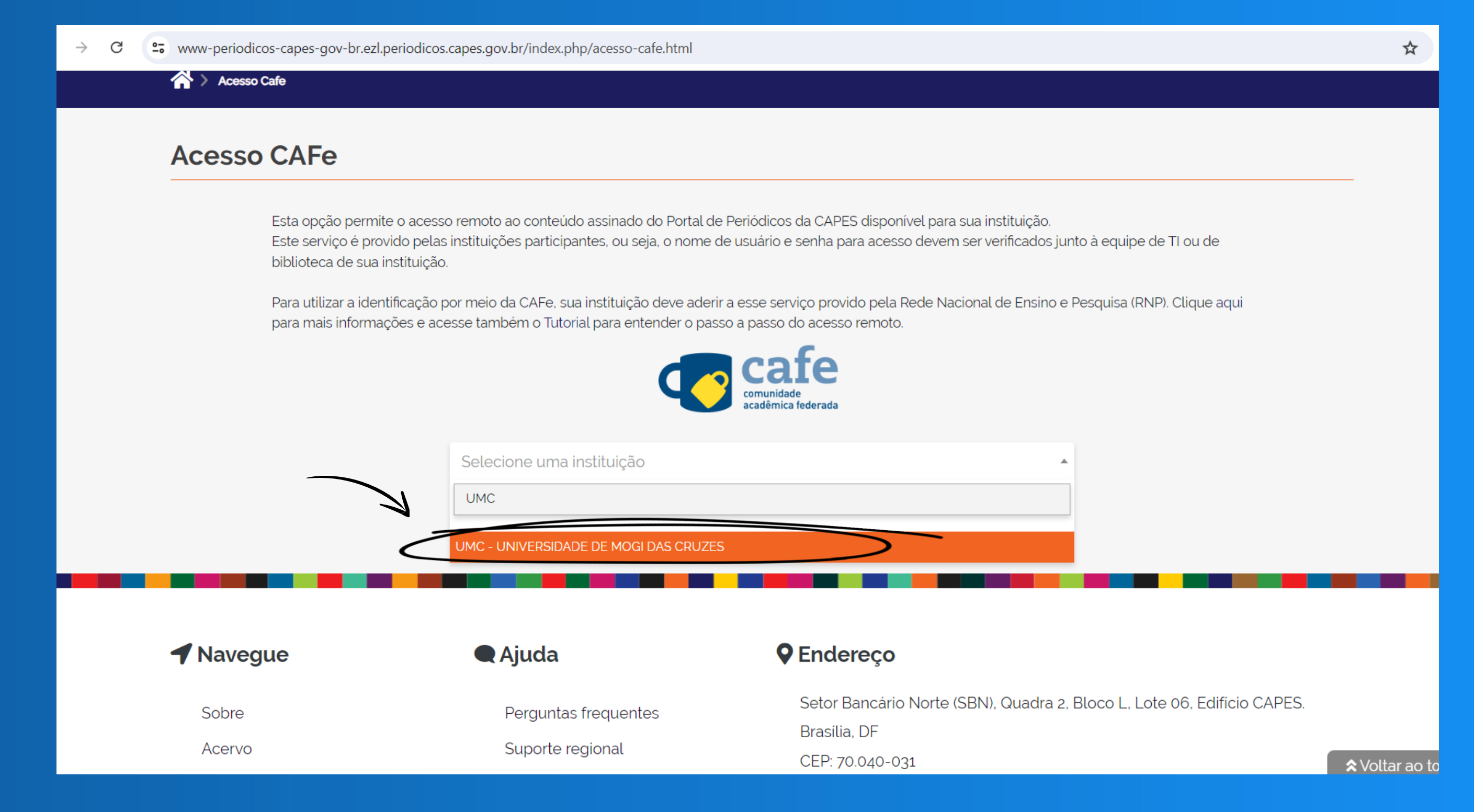

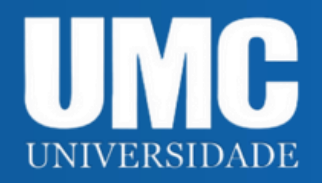

#### 5) Após selecionar o nome da instituição, clique na opção **Enviar** para ser direcionado à tela de login.

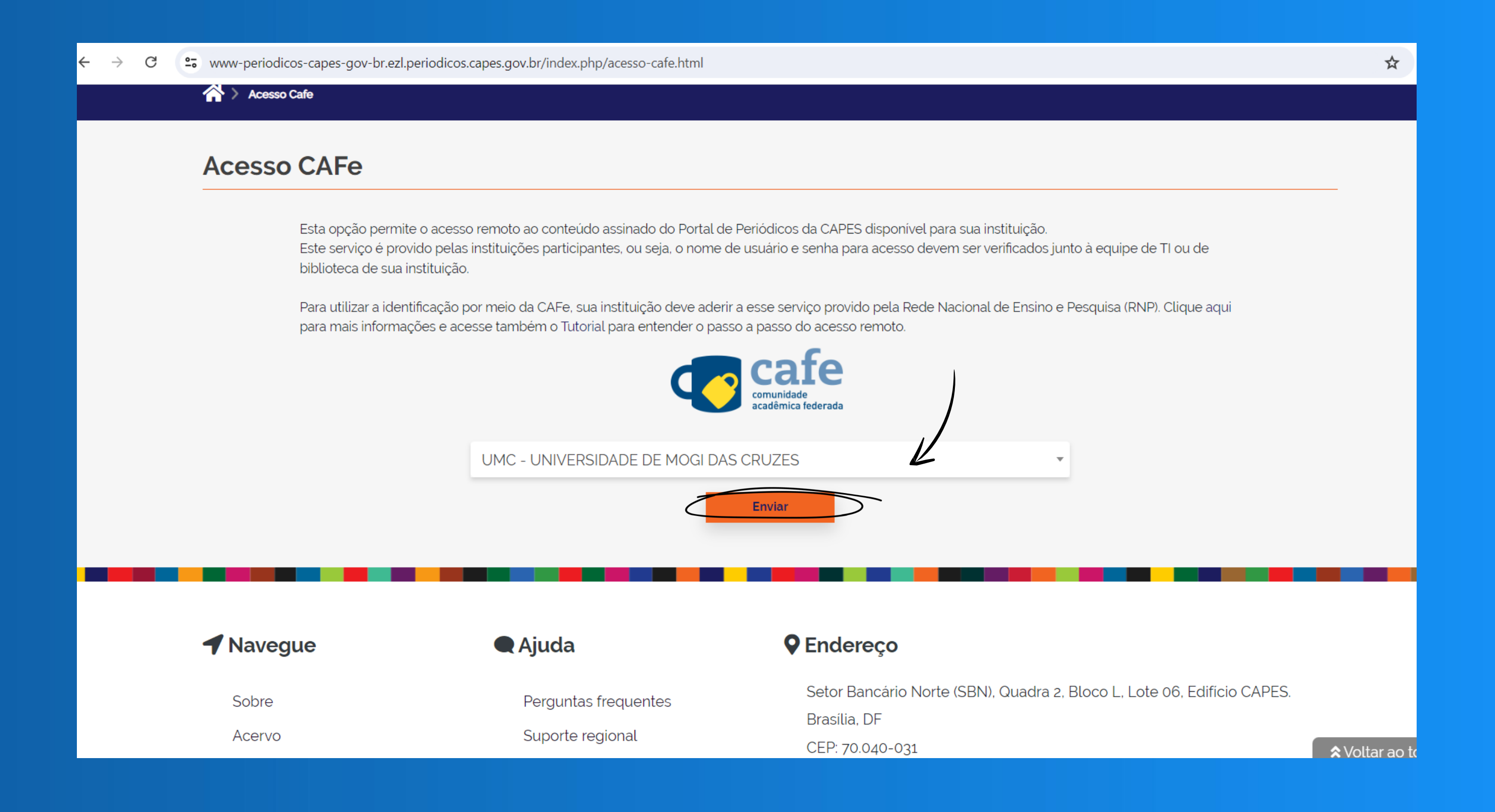

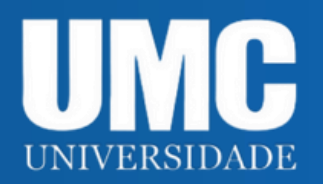

 $\rightarrow$ 

#### 6) Na tela de login, digite os dados de rede local.

<sup>2</sup><sup>0</sup> infra031.umc.br/idp/profile/SAML2/Redirect/SSO?execution=e1s2  $\mathcal{C}$ 

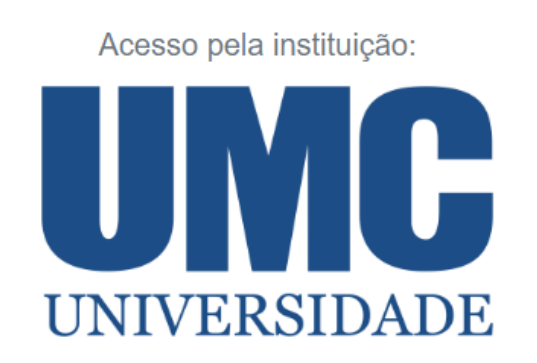

**RGM** 

mariaxavier

Senha

 $\Box$  Salvar meu login

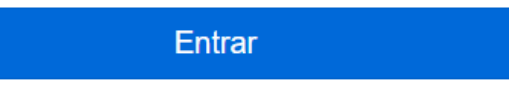

Recuperar senha

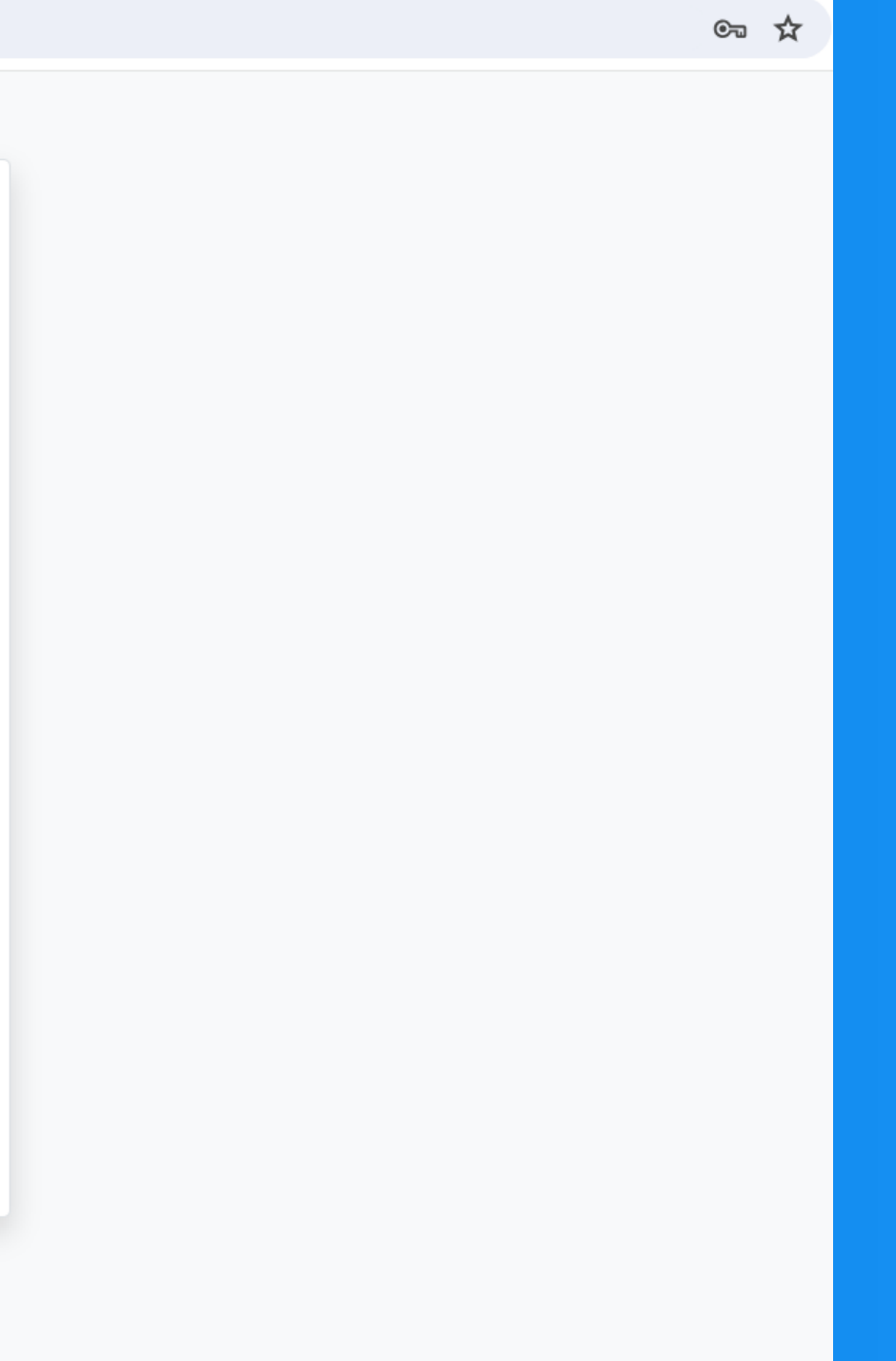

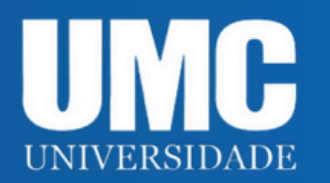

## DICA DE LOGINDE REDE

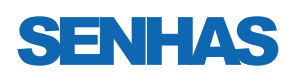

Senha do TEAMS

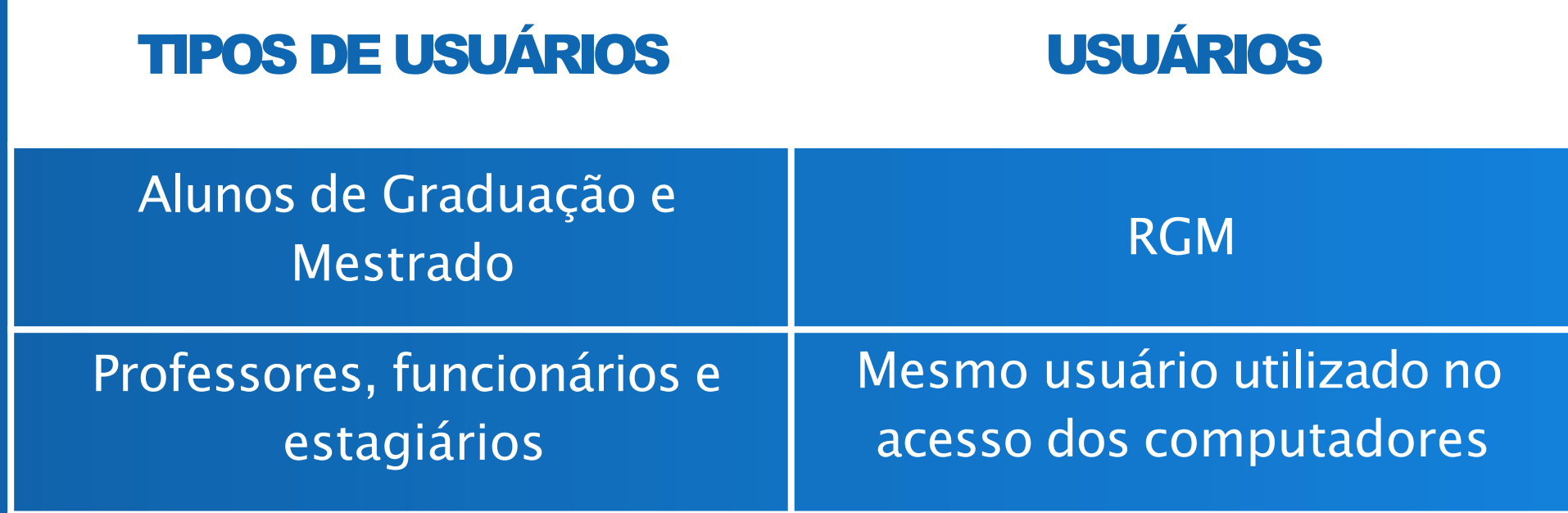

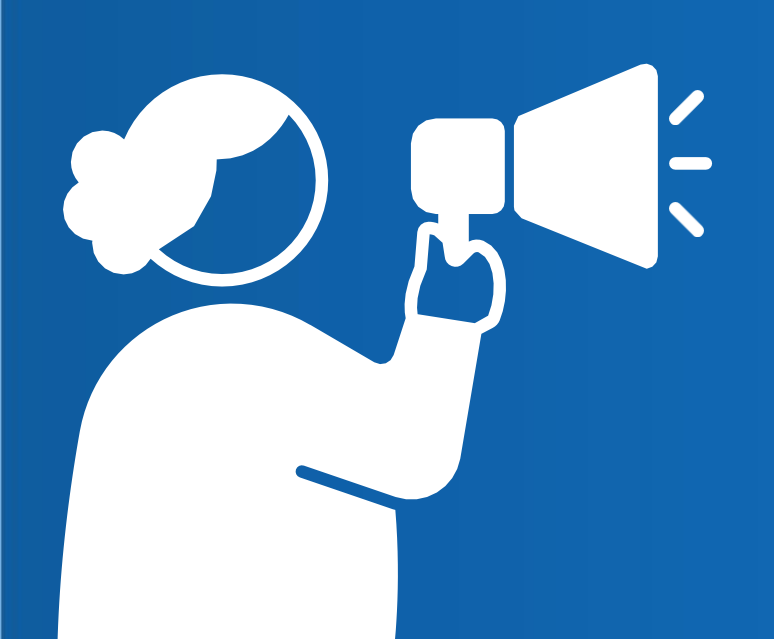

Senha utilizada nos computadores

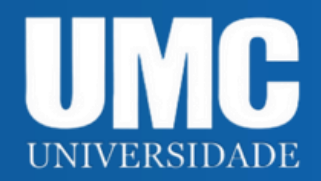

#### 7) Após relizar o login, aparecerá a seguinte mensagem: **Você está acessando esse portal por: UMC.** A partir de então é possível acessar todo conteúdo na íntegra.

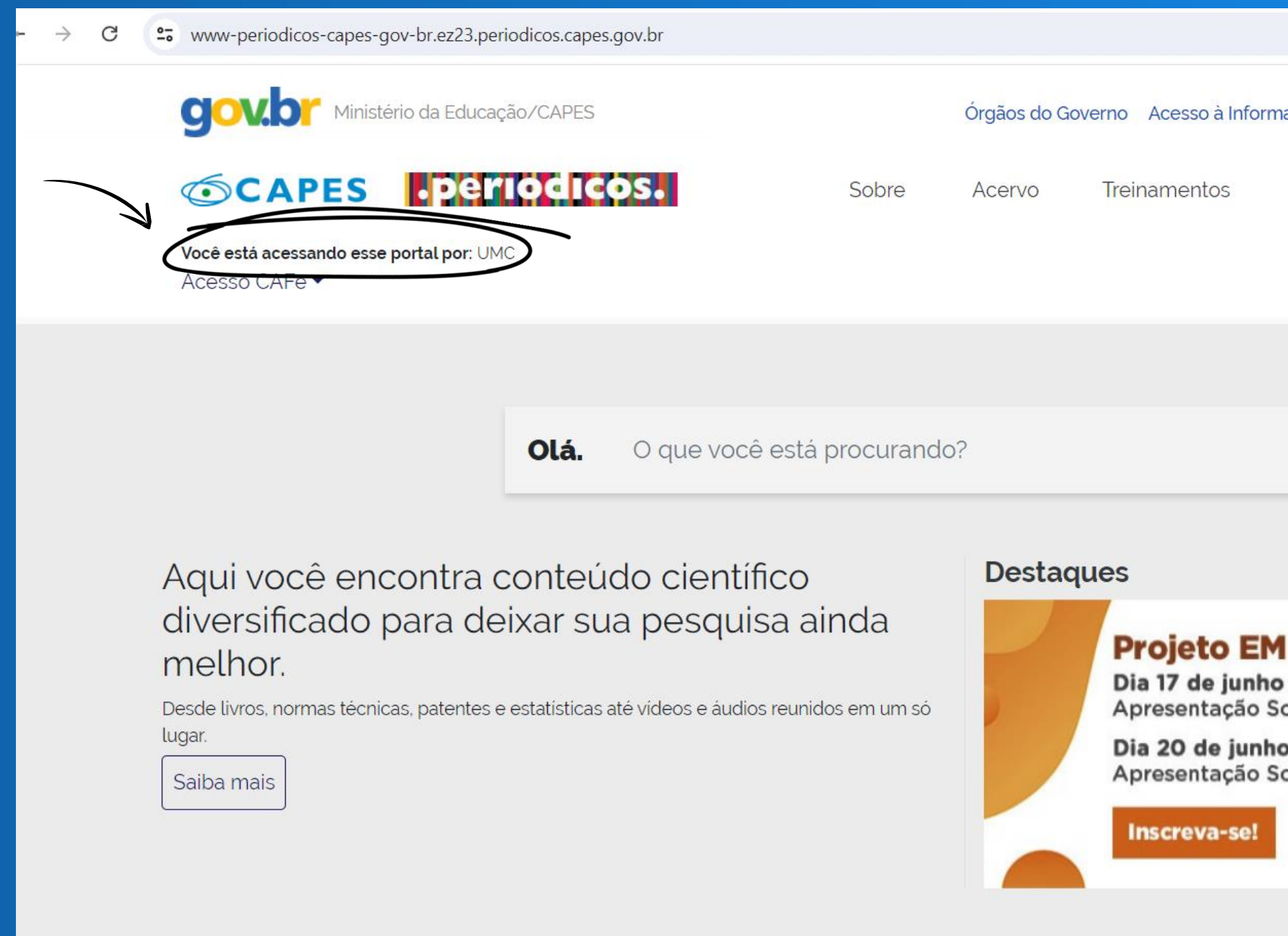

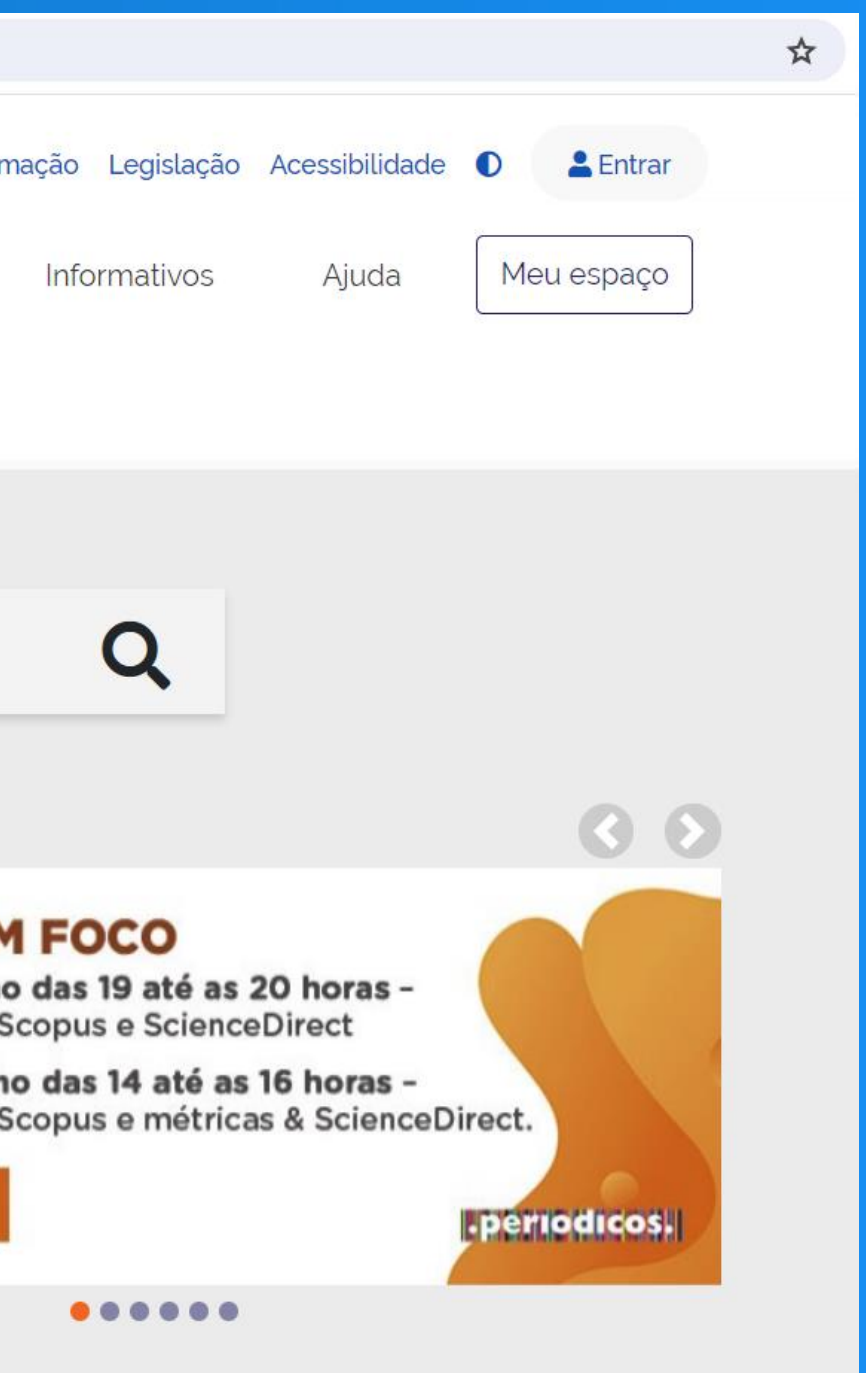

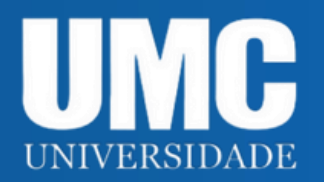

# DÚVIDAS?

**Horário de funcionamento: Segunda a Sexta: 09h às 21h / Sábado: 08h às 12h Telefone: 4798-7117 E-mail: [bibli@umc.br](mailto:bibli@umc.br) BIBLIOTECA CENTRAL**

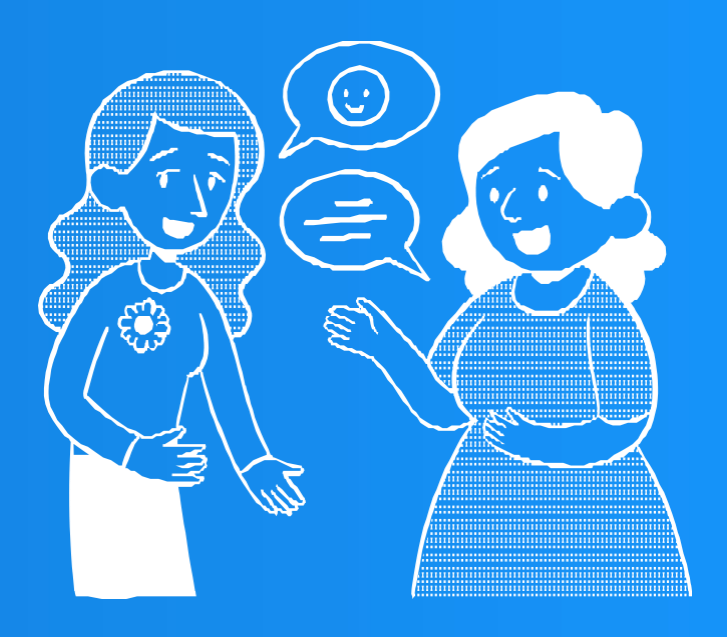

Estamos à disposição.